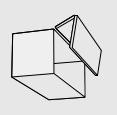

# SERVO-DRIVE für AVENTOS

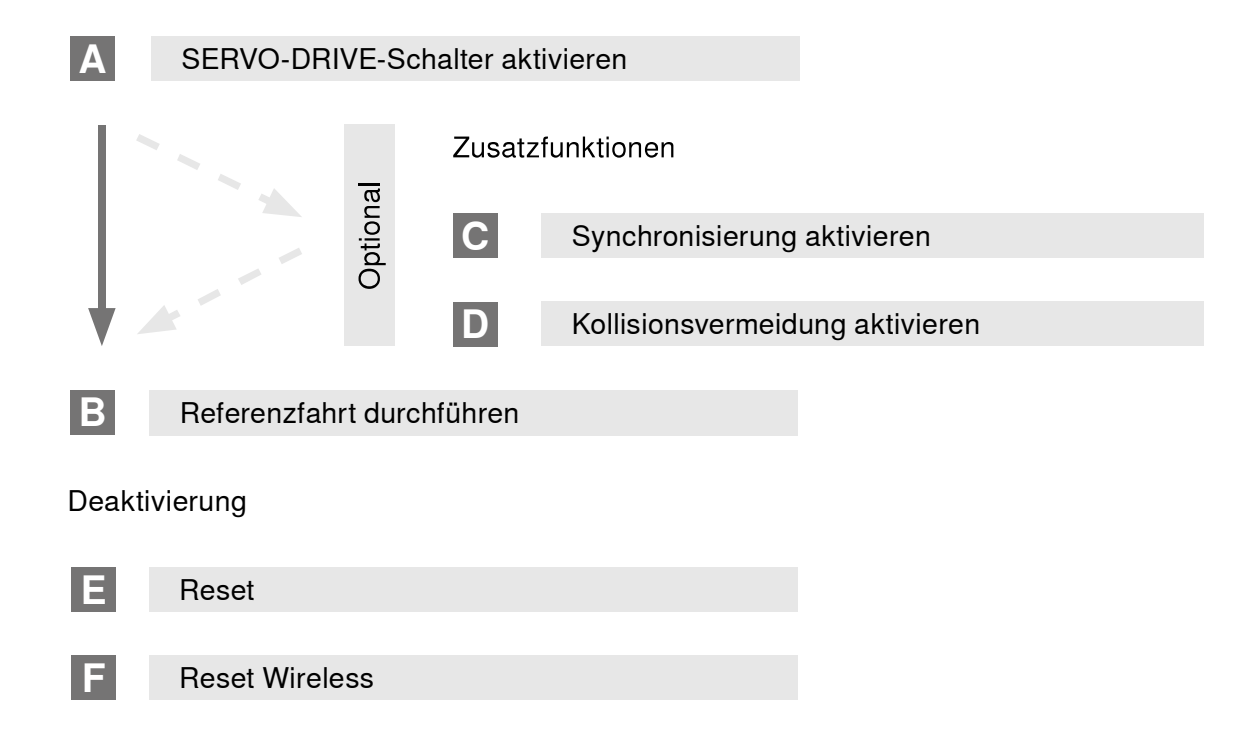

# Tastenbelegung

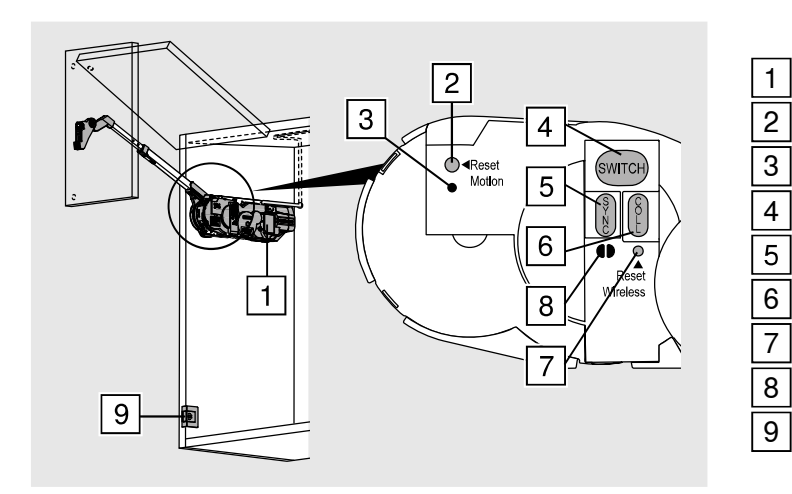

- Antriebseinheit
- Taste <Reset Motion>
- LED-Anzeige Motion
- Taste <SWITCH>
- Taste <SYNC>
- Taste <COLL>
- Taste <Reset Wireless>
- LED-Anzeige Wireless
- SERVO-DRIVE-Schalter

#### Inbetriebnahme

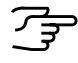

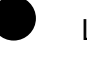

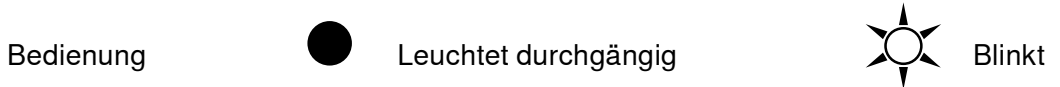

#### A SERVO-DRIVE-Schalter aktivieren

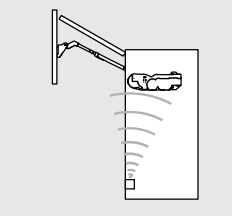

Einrichten der Funkverbindung zwischen SERVO-DRIVE-Schalter und Antriebseinheit. Ein SERVO-DRIVE-Schalter kann jeweils nur mit einer Antriebsein-

heit aktiviert werden!

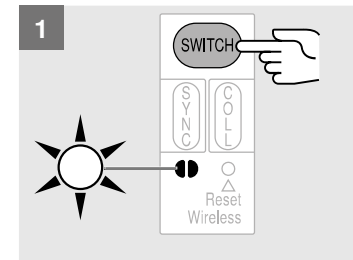

Taste <SWITCH> drücken,

bis LED-Anzeige grün blinkt.

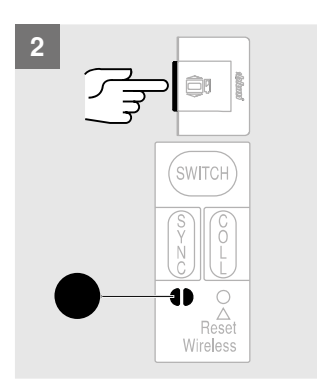

SERVO-DRIVE-Schalter drücken,

bis LED-Anzeige durchgängig grün leuchtet.

3

Vorgang A 1-2 mit allen weiteren SERVO-DRIVE-Schaltern im Korpus wiederholen.

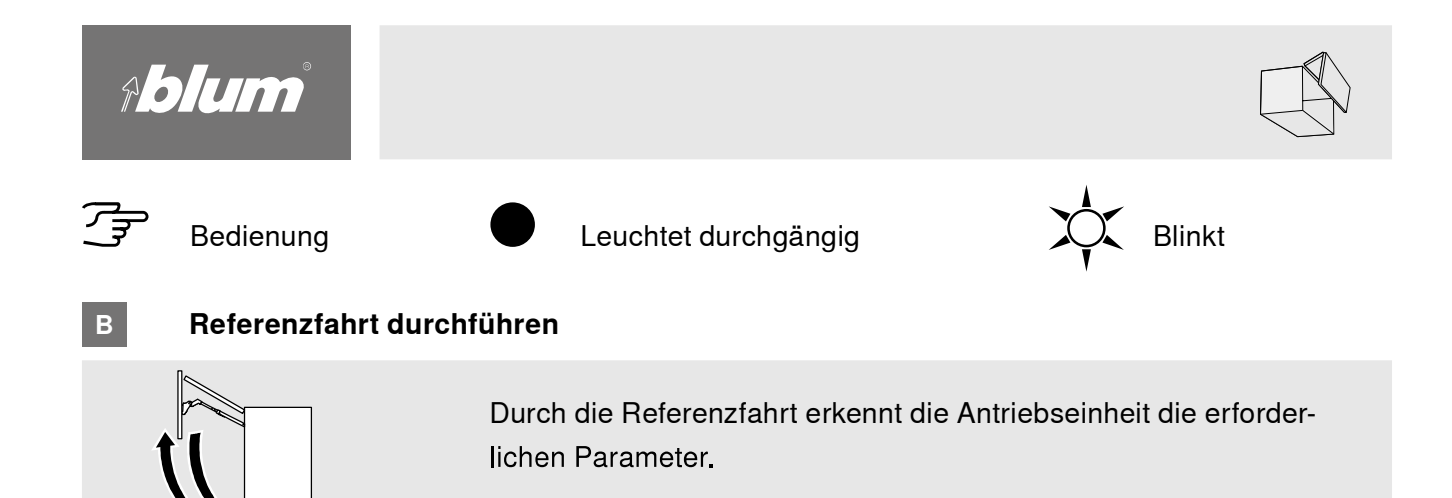

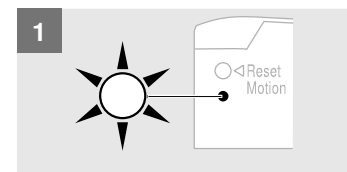

Referenzfahrt ist erforderlich: LED-Anzeige blinkt

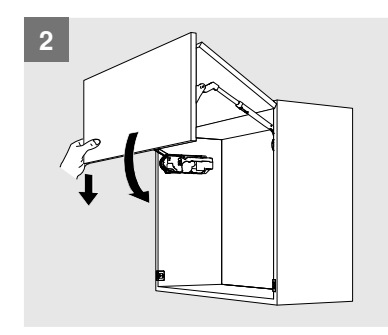

Front händisch schließen

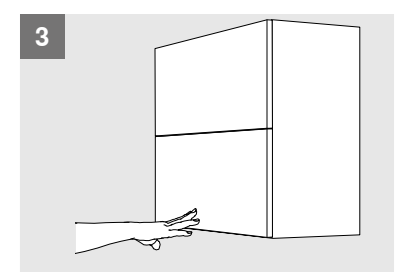

Druck auf Front: Referenzfahrt startet automatisch

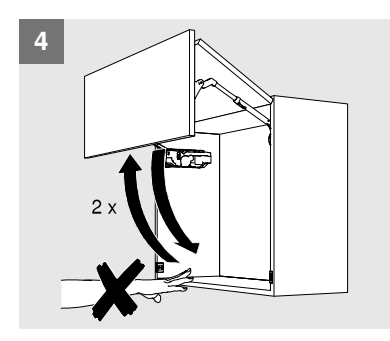

Front öffnet und schließt 2 Mal automatisch: Den Vorgang keinesfalls durch Eingreifen unterbrechen bzw. stoppen.

# HINWEIS

Im Falle einer Unterbrechung die Referenzfahrt zurücksetzen → siehe Reset Motion E 1. Die Referenzfahrt erneut starten.

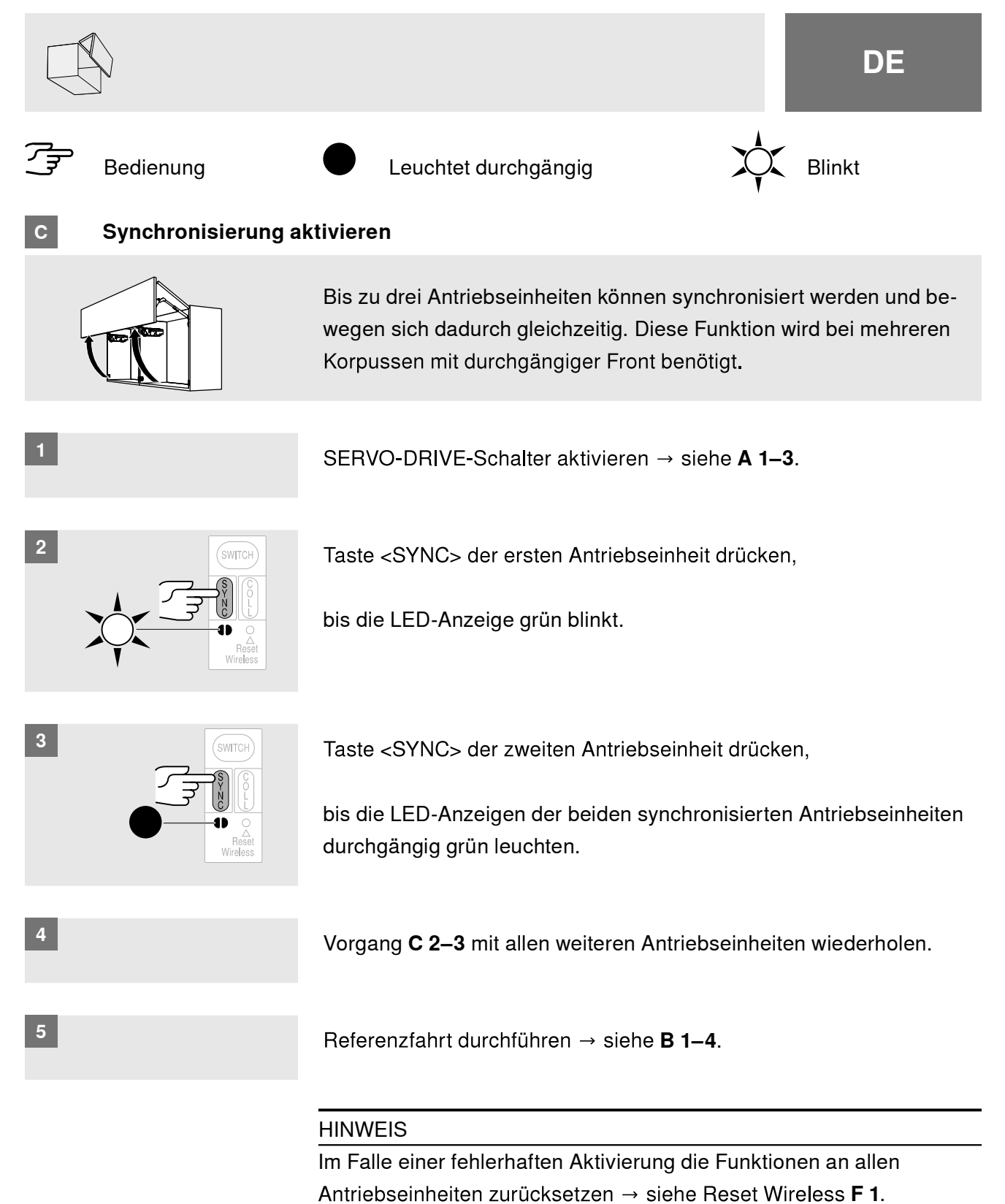

SERVO-DRIVE-Schalter, Synchronisierung und Referenzfahrt erneut aktivieren  $\rightarrow$  siehe A 1-3, C 2-4 und B 1-4.

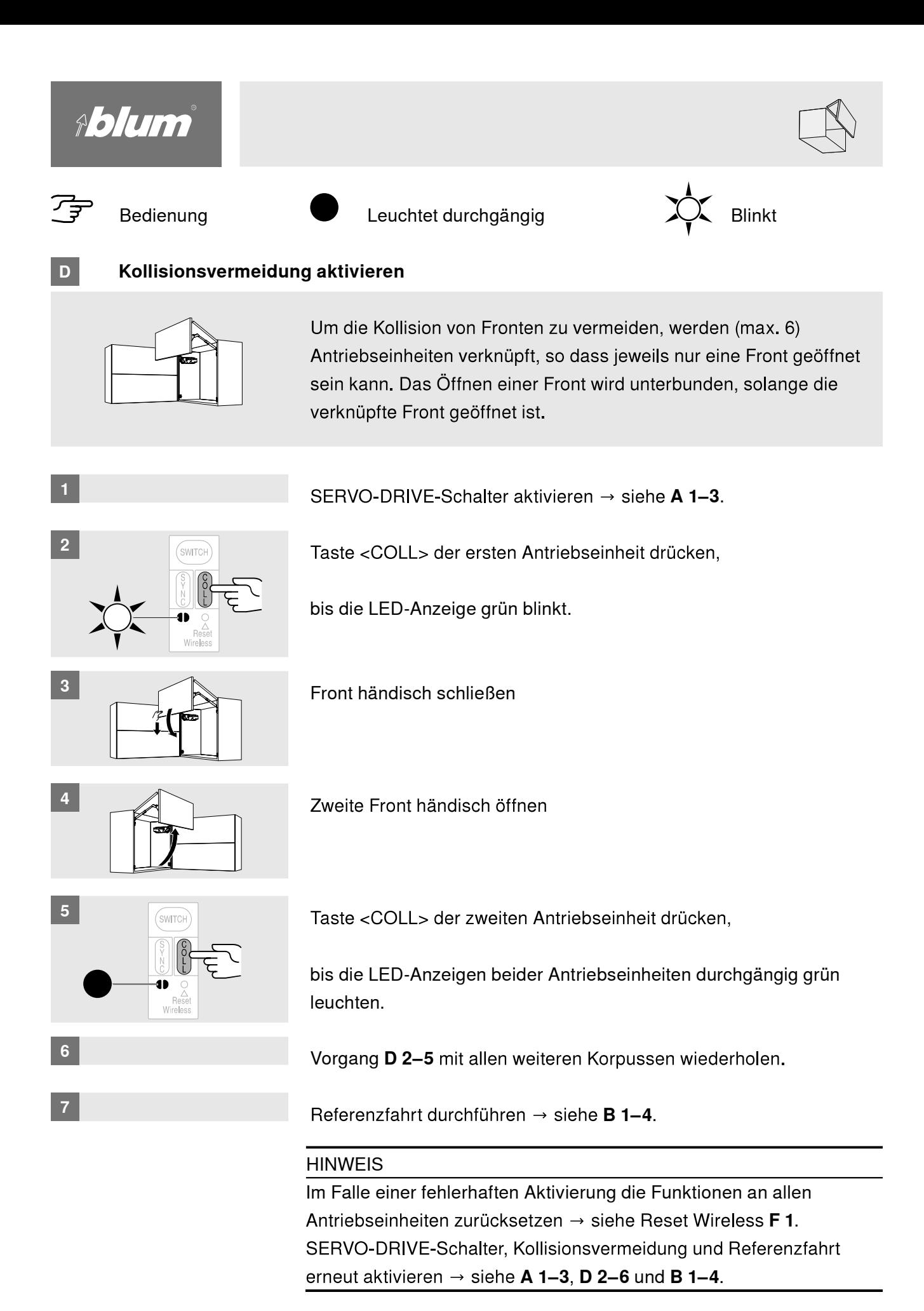

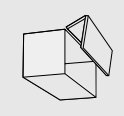

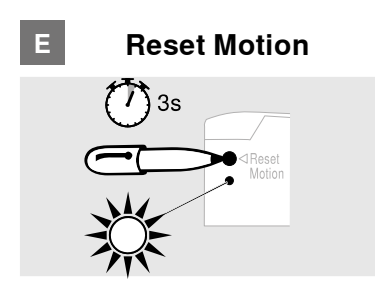

Setzt die Referenzfahrt zurück und ermöglicht eine erneute Referenzfahrt.

Taste <Reset Motion> mit einem Kugelschreiber drücken (mindestens 3 Sekunden), bis die LED-Anzeige schnell blinkt.

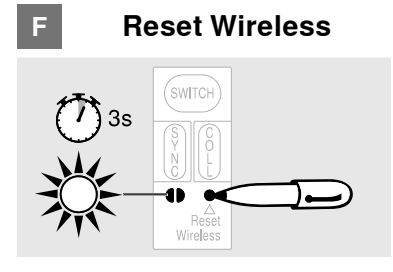

Deaktiviert alle Funktionen: alle aktivierten SERVO-DRIVE-Schalter der jeweiligen Antriebseinheit werden gelöscht.

Taste <Reset Wireless> mit einem Kugelschreiber drücken (mindestens 3 Sekunden), bis die LED-Anzeige schnell blinkt.

#### Montage Abdeckkappe

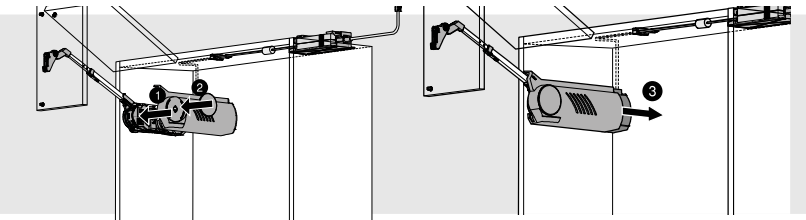

# SERVO-DRIVE-Schalter – Austausch Batterie

Wenn die Batteriekapazität nachläßt, blinkt die Batterieanzeige (LED) rot

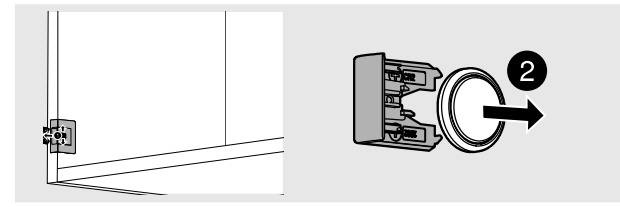

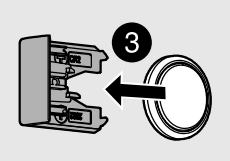

- $\geq$  SERVO-DRIVE-Schalter öffnen und Batterie entnehmen
- $\triangleright$  Neue Batterie einlegen (Typ CR2032) und SERVO-DRIVE-Schalter schließen - Polanschluß beachten

#### **HINWEIS**

Batterie des SERVO-DRIVE-Schalters darf nicht wieder aufgeladen oder ins Feuer geworfen  $\rightarrow$ werden.

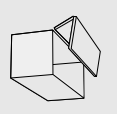

# SERVO-DRIVE für AVENTOS HK top

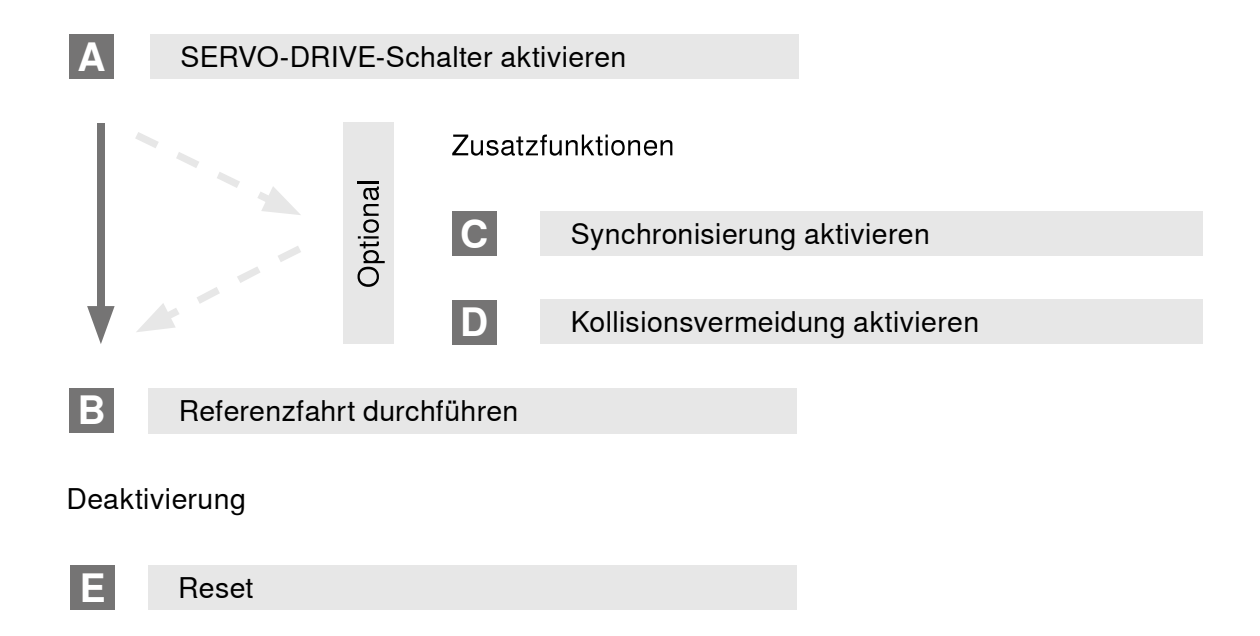

# Tastenbelegung

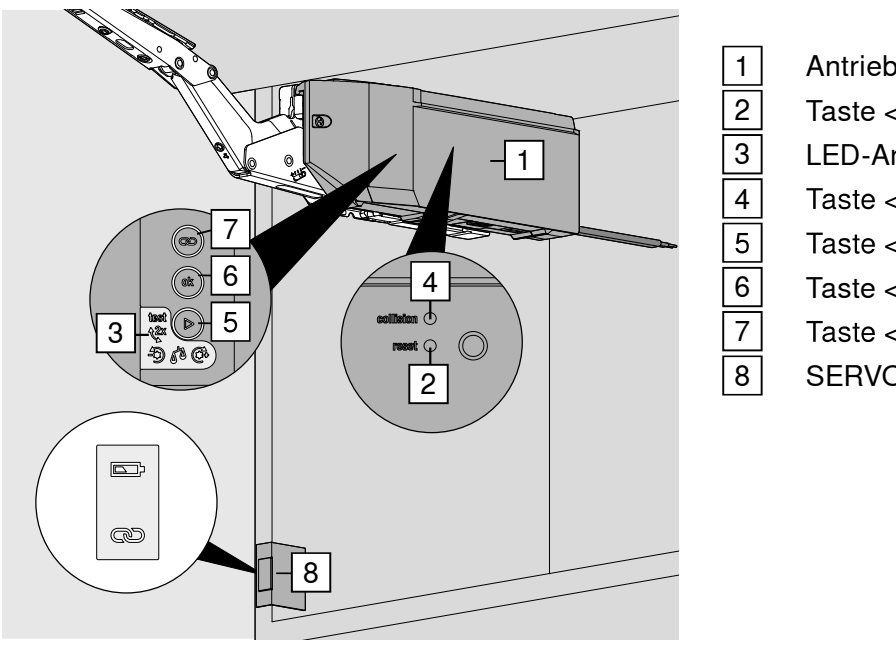

- Antriebseinheit
- Taste <Reset>
- LED-Anzeige
- Taste < Collision>
- Taste <Play>
- Taste <Ok>
- Taste <Connect>
- SERVO-DRIVE-Schalter

#### Inbetriebnahme

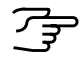

A

Bedienung

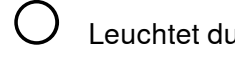

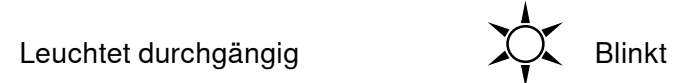

# SERVO-DRIVE-Schalter aktivieren

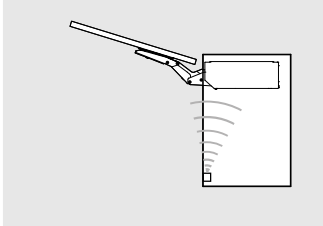

Einrichten der Funkverbindung zwischen SERVO-DRIVE-Schalter und Antriebseinheit.

Ein SERVO-DRIVE-Schalter kann jeweils nur mit einer Antriebseinheit aktiviert werden!

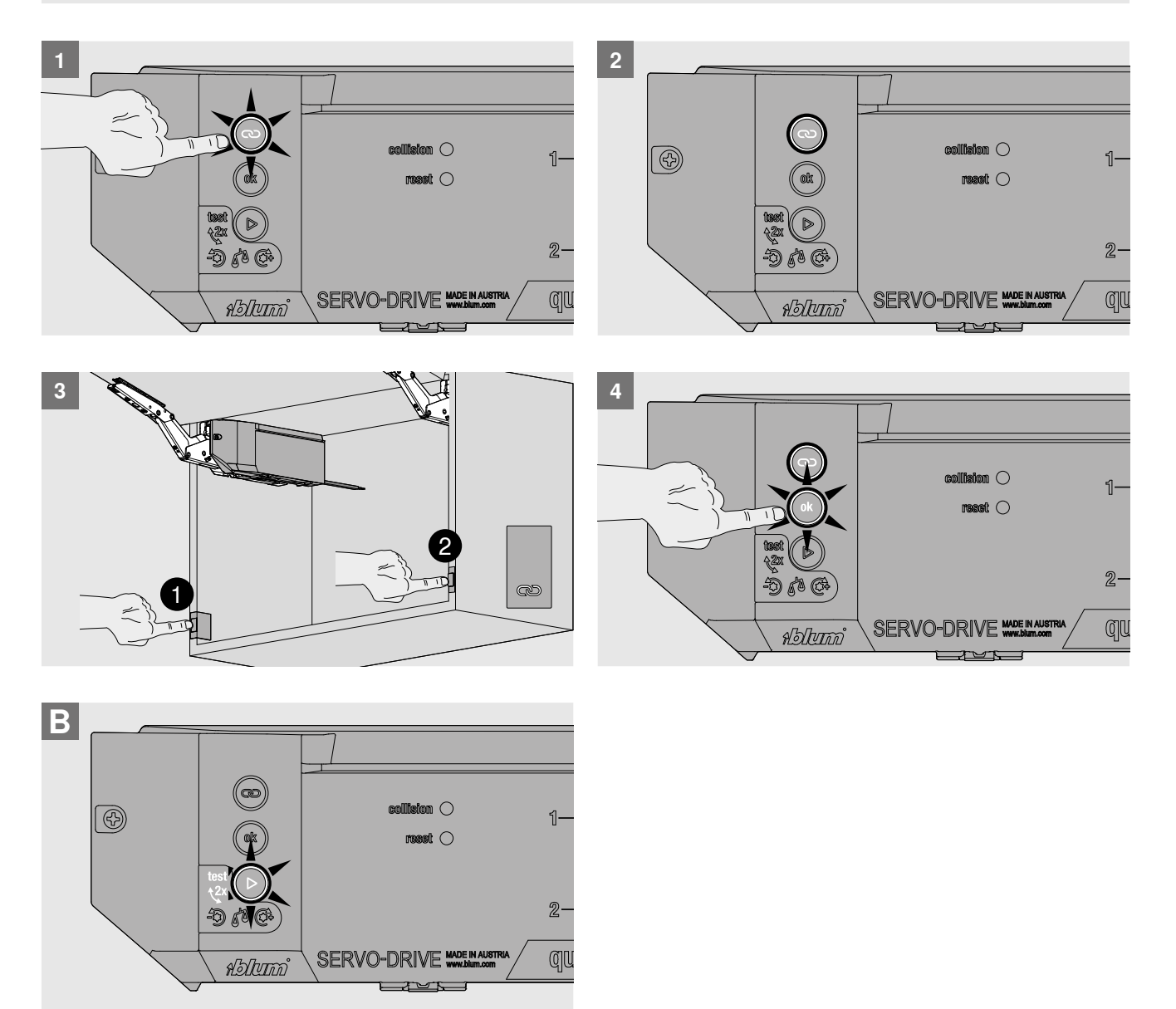

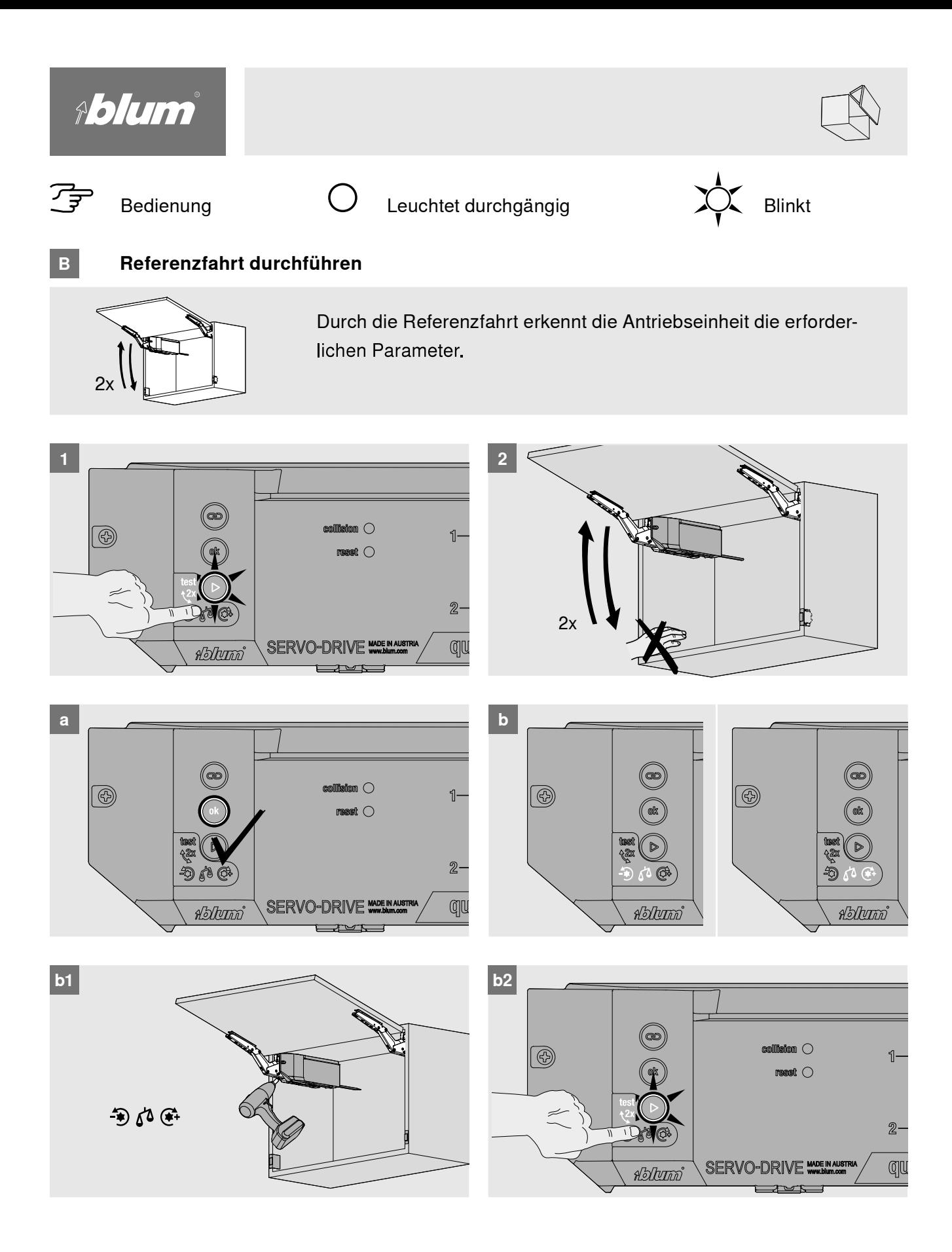

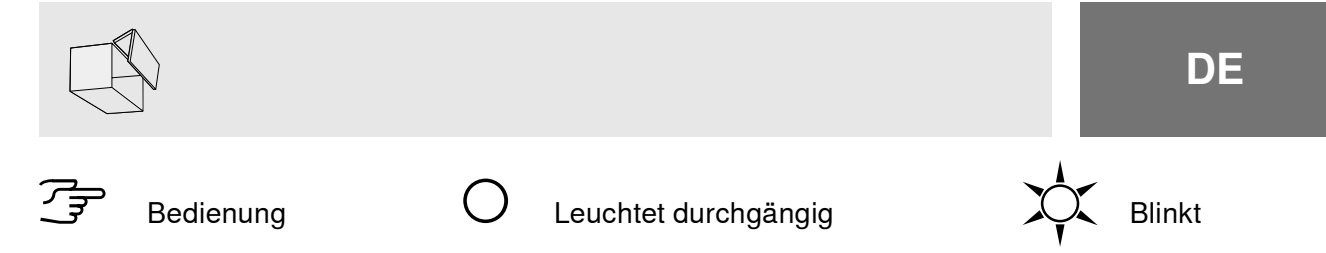

#### $|c|$ Synchronisierung aktivieren

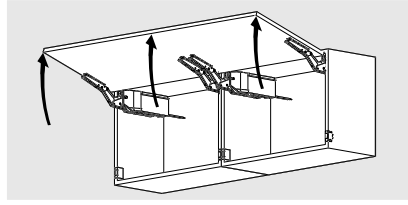

Bis zu drei Antriebseinheiten können synchronisiert werden und bewegen sich dadurch gleichzeitig. Diese Funktion wird bei mehreren Korpussen mit durchgängiger Front benötigt.

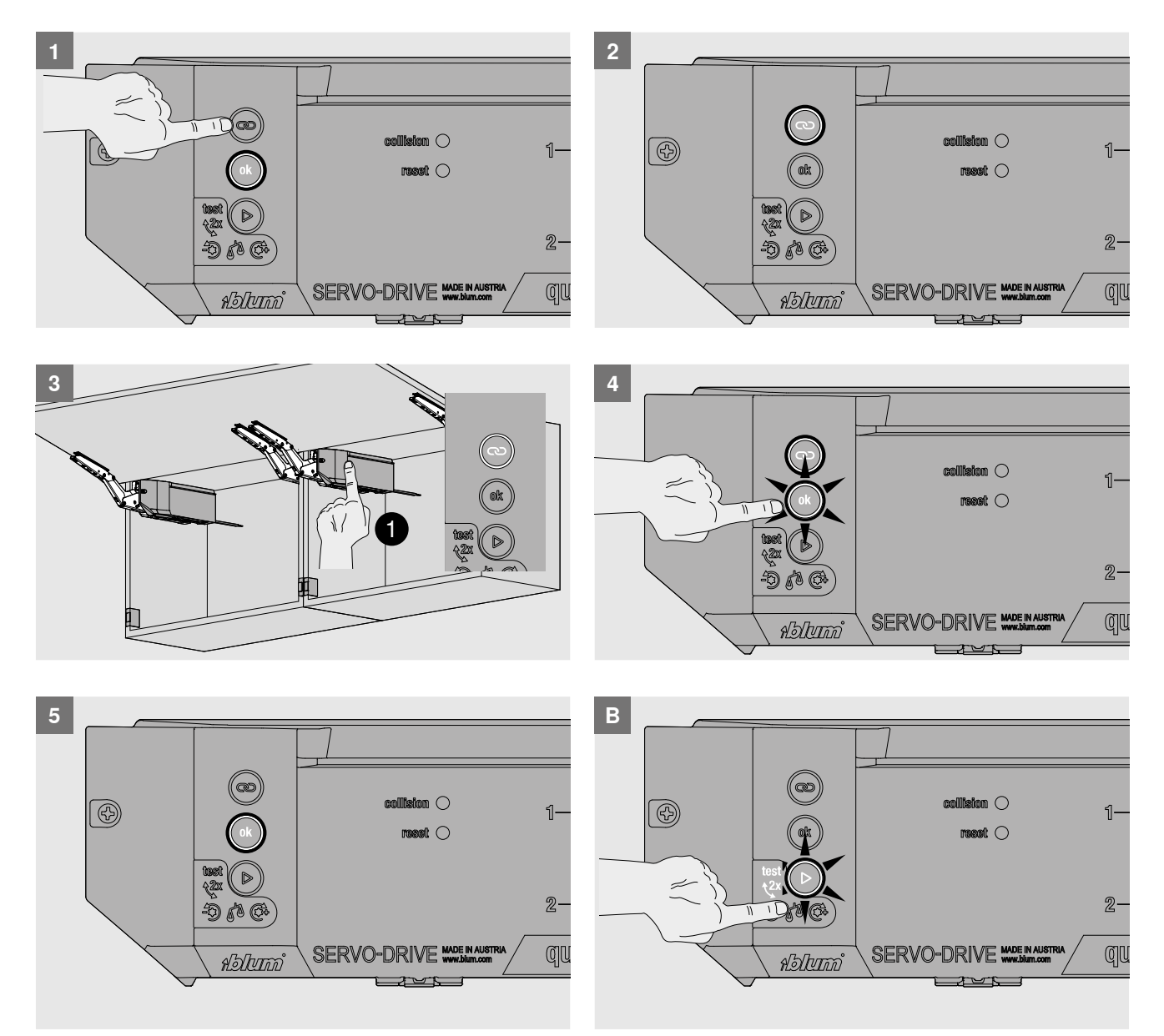

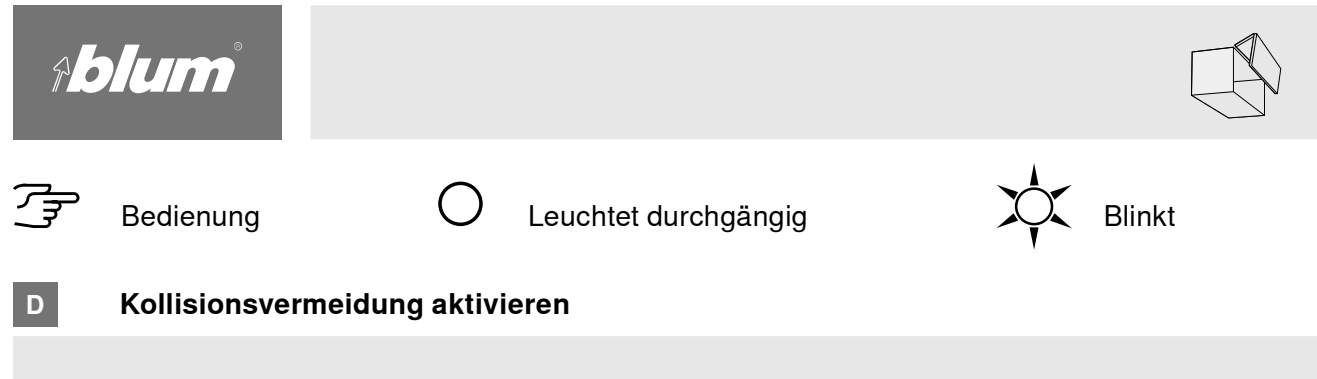

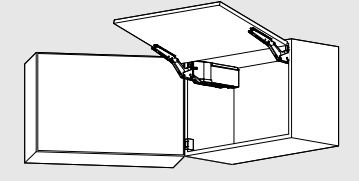

Um die Kollision von Fronten zu vermeiden, werden (max. 6) Antriebseinheiten verknüpft, so dass jeweils nur eine Front geöffnet sein kann. Das Öffnen einer Front wird unterbunden, solange die verknüpfte Front geöffnet ist.

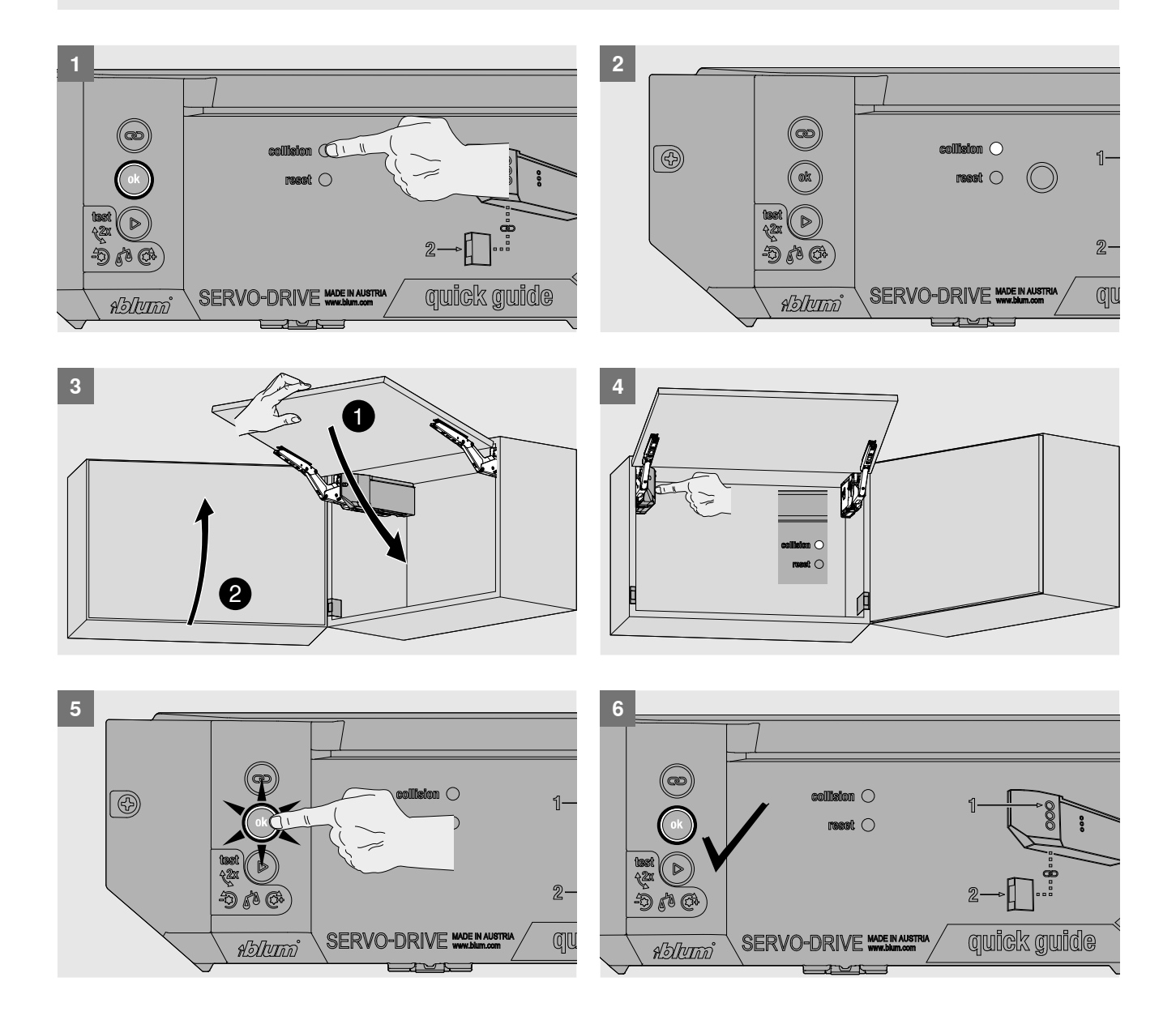

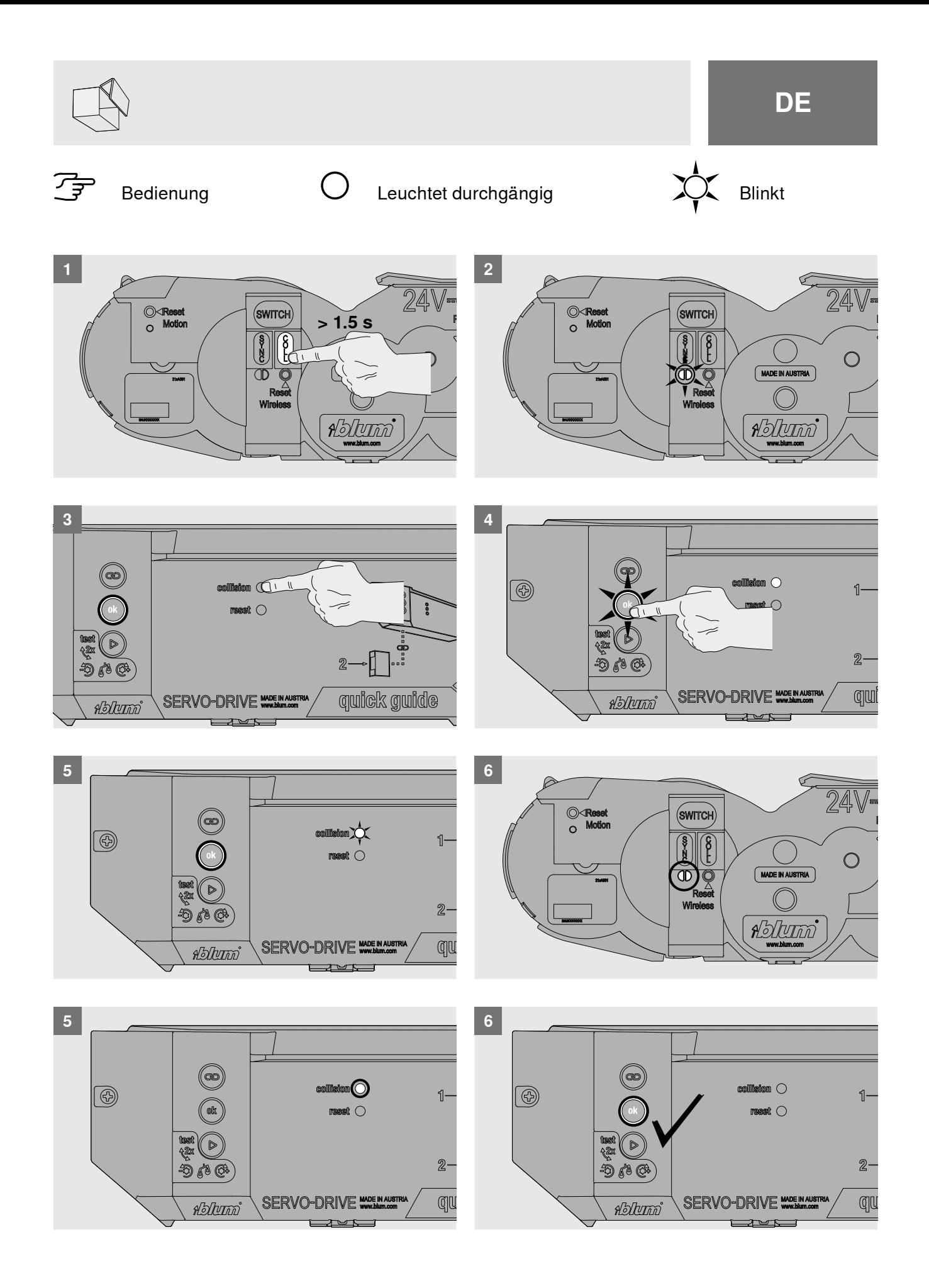

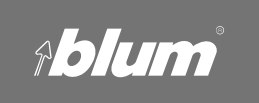

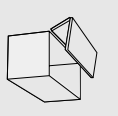

### E Reset

Setzt die Antriebseinheit auf Werkseinstellung zurück.

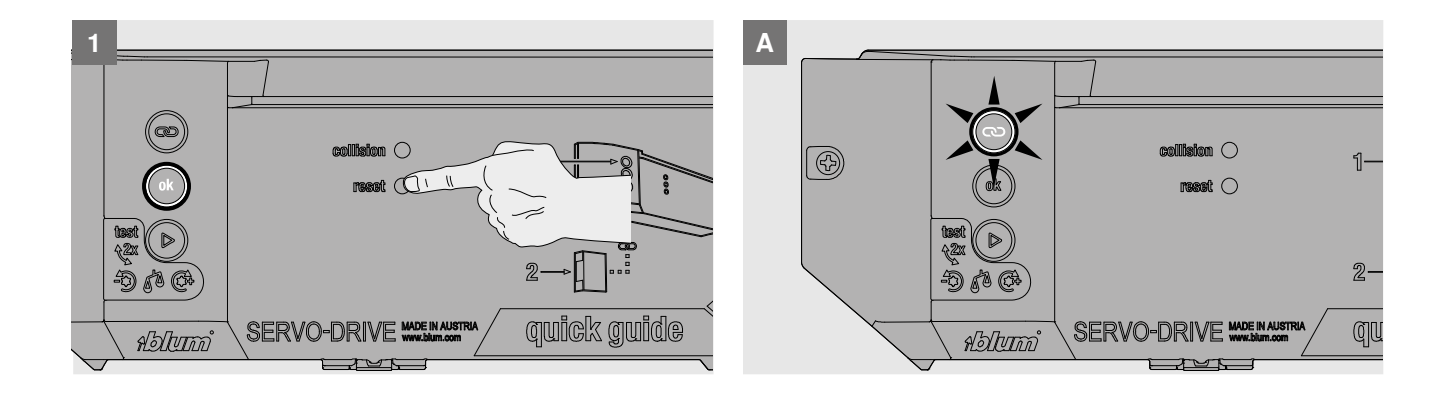

#### Montage Abdeckkappe

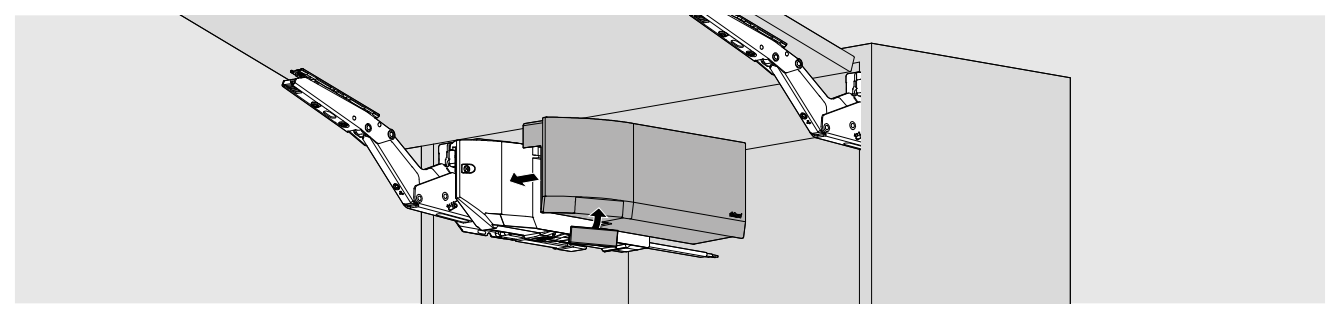

# SERVO-DRIVE-Schalter – Austausch Batterie

Wenn die Batteriekapazität nachläßt, blinkt die Batterieanzeige (LED) rot

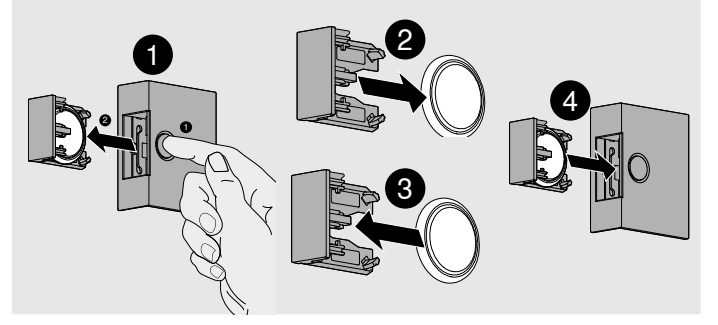

- > SERVO-DRIVE-Schalter öffnen und Batterie entnehmen
- Neue Batterie einlegen (Typ CR2032)  $\blacktriangleright$ und SERVO-DRIVE-Schalter schließen - Polanschluß beachten

Wenn die Batterie falsch eingelegt wurde, leuchtet die Batterieanzeige des SERVO-DRIVE-Schalters rot.

### **HINWEIS**

Batterie des SERVO-DRIVE-Schalters darf nicht wieder aufgeladen oder ins Feuer geworfen werden.